Инструкция по установке приложения Личный кабинет оператора (Android)

2023

## **1. Скачиваем установочный файл на устройство**

Приложение под платформу Android. Файл имеет расширение «.apk».

## **2.Устанавливаем приложение**

На устройстве должно быть разрешено «установка приложений из неизвестных источников».

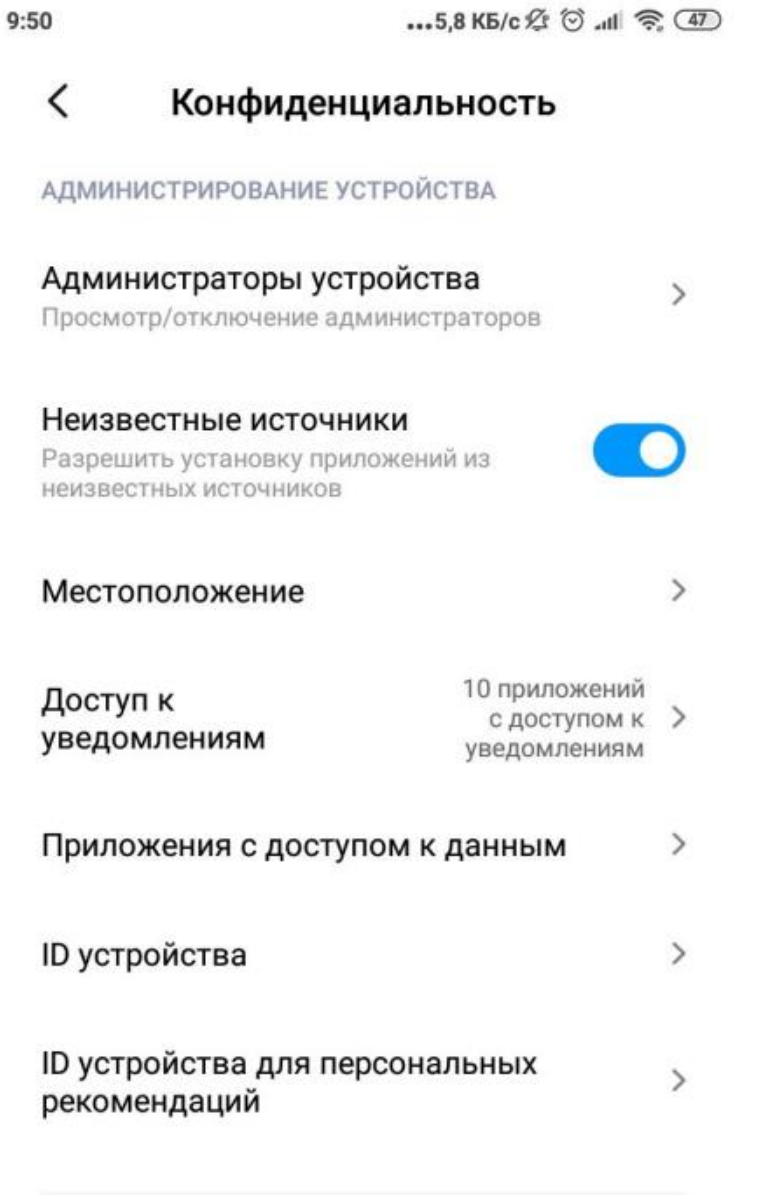

ХРАНИЛИЩЕ УЧЕТНЫХ ДАННЫХ